## **e-Quals Unit Syllabus**

**Level 1 – Working with desktop publishing applications**   $7266 - 008$ 

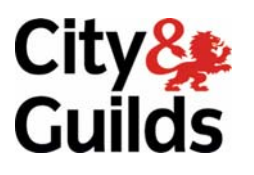

www.cityandguilds.com/e-quals07 March 2007 Version 1.0

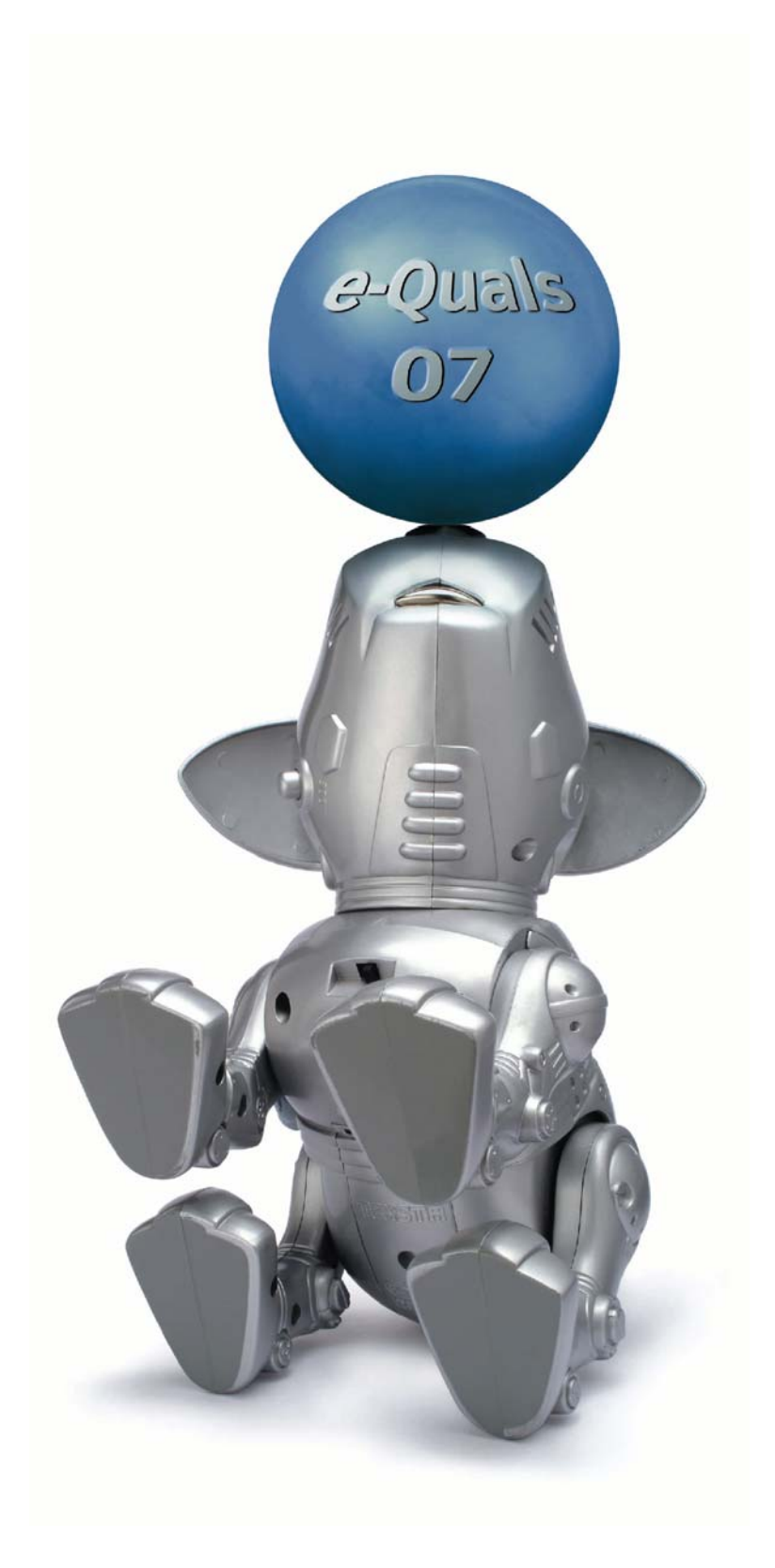

#### **About City & Guilds**

City & Guilds is the UK's leading provider of vocational qualifications, offering over 500 awards across a wide range of industries, and progressing from entry level to the highest levels of professional achievement. With over 8500 centres in 100 countries, City & Guilds is recognised by employers worldwide for providing qualifications that offer proof of the skills they need to get the job done.

#### **City & Guilds Group**

The City & Guilds Group includes City & Guilds, ILM (the Institute of Leadership & Management) which provides management qualifications, learning materials and membership services, NPTC which offers land-based qualifications and membership services, and HAB (the Hospitality Awarding Body). City & Guilds also manages the Engineering Council Examinations on behalf of the Engineering Council.

#### **Equal opportunities**

City & Guilds fully supports the principle of equal opportunities and we are committed to satisfying this principle in all our activities and published material. A copy of our equal opportunities policy statement *Access to assessment and qualifications* is available on the City & Guilds website.

#### **Copyright**

The content of this document is, unless otherwise indicated, © The City and Guilds of London Institute 2007 and may not be copied, reproduced or distributed without prior written consent.

However, approved City & Guilds centres and learners studying for City & Guilds qualifications may photocopy this document free of charge and/or include a locked PDF version of it on centre intranets on the following conditions:

- centre staff may copy the material only for the purpose of teaching learners working towards a City & Guilds qualification, or for internal administration purposes
- learners may copy the material only for their own use when working towards a City & Guilds qualification
- the *Standard Copying Conditions* on the City & Guilds website.

Please note: National Occupational Standards are not © The City and Guilds of London Institute. Please check the conditions upon which they may be copied with the relevant Sector Skills Council.

#### **Publications**

City & Guilds publications are available on the City & Guilds website or from our Publications Sales department at the address below or by telephoning +44 (0)20 7294 2850 or faxing +44 (0)20 7294 3387.

Every effort has been made to ensure that the information contained in this publication is true and correct at the time of going to press. However, City & Guilds' products and services are subject to continuous development and improvement and the right is reserved to change products and services from time to time. City & Guilds cannot accept liability for loss or damage arising from the use of information in this publication.

**City & Guilds 1 Giltspur Street London EC1A 9DD T +44 (0)20 7294 2800 www.cityandguilds.com** 

**F +44 (0)20 7294 2400 enquiry@cityandguilds.com**

## **Contents**

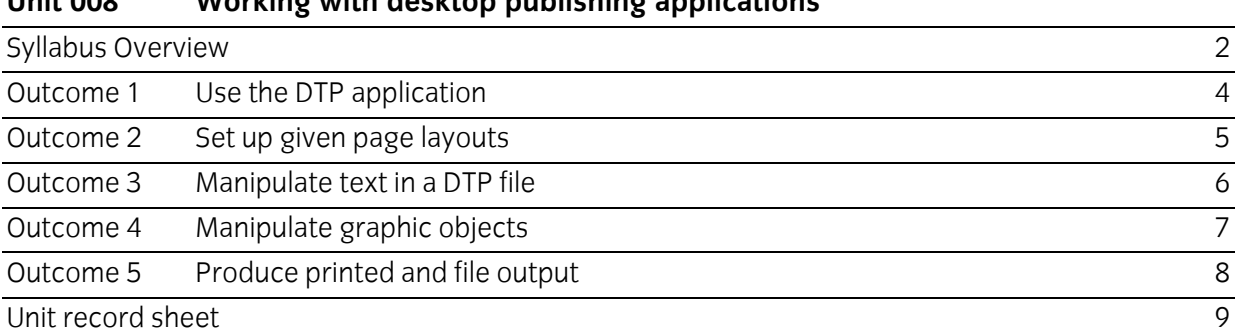

<span id="page-3-0"></span>Syllabus Overview

#### **Rationale**

The aim of this unit is to provide candidates with a primary level of skills and knowledge to competently *perform a variety of desk top publishing related tasks* using Information and Communication Technologies (ICT). Candidates develop an understanding of the basics of the DTP application and the operating system in everyday usage and the ability to work in a supervised role following clear instructions in a competent manner.

#### **Learning outcomes**

There are **five** outcomes to this unit. The candidate will be able to:

- Use the DTP application
- Set up given page layouts
- Manipulate text in a DTP file
- Manipulate graphic objects
- Produce printed and file output

#### **Guided learning hours**

It is recommended that 30 hours should be allocated for this unit. This may be on a full time or part time basis.

#### **Connections with other qualifications**

This unit contributes towards the knowledge and understanding required for the following qualifications

#### **IT Users N/SVQ (iTQ) Level 1**

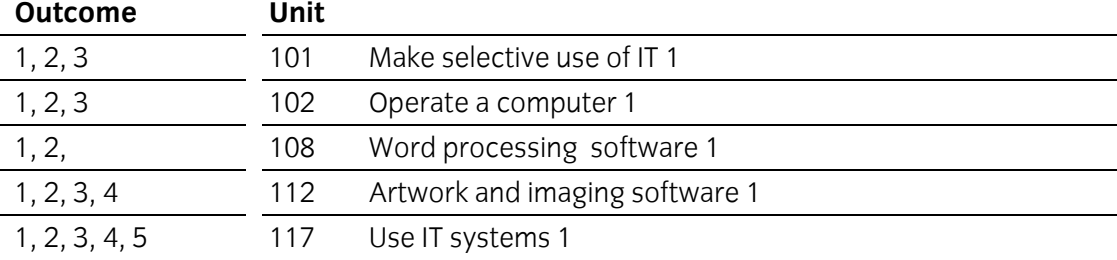

#### **Key Skills**

This unit contributes towards the Key Skills in the following areas

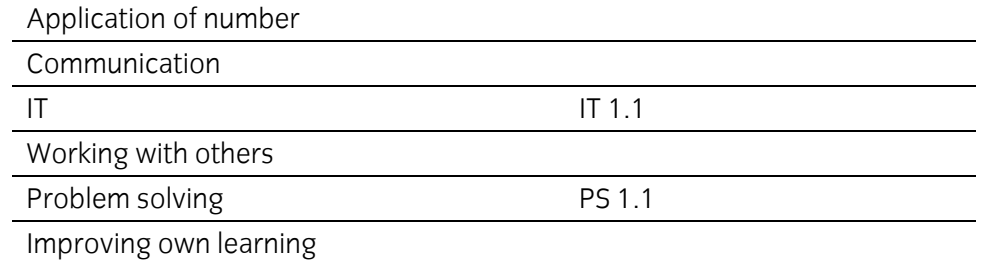

#### **Assessment and grading**

Assessment will be by means of a **set assignment** covering both practical activities and underpinning knowledge.

<span id="page-5-0"></span>Outcome 1 Use the DTP application

#### **Practical activities**

The candidate will be able to:

- 1 use computer hardware for DTP, checking and explaining the requirements for
	- a random Access Memory (RAM)
	- b monitor (VDU)
	- c mouse
	- d keyboard
	- e hard disk
	- f removable/portable media
	- g optical media
	- h printer
- 2 use the operating system to manage directories/folders and files
- 3 open a new DTP file
- 4 open an existing DTP file
- 5 save an edited DTP file without changing its name
- 6 save a DTP file with a new name.

#### **Underpinning knowledge**

- 1 identify the importance of checking the available memory (RAM) and storage space before creating DTP files
- 2 identify the common types of applications used for creating elements of a DTP publication
	- a graphics bitmapped and vector line
	- b text editor
- 3 explain the use of scanners.

<span id="page-6-0"></span>Outcome 2 Set up given page layouts

#### **Practical activities**

The candidate will be able to:

- 1 change page margins
	- a top
	- b bottom
	- c left
	- d right
- 2 set columns with gutters
- 3 use different page sizes eg A3, A4, A5
- 4 change page orientation portrait / landscape.

#### **Underpinning knowledge**

- 1 identify the common paper sizes
	- a A3
	- b A4
	- c A5
	- d A6
- 2 identify the reasons for using columns in a page layout
- 3 identify the difference between landscape and portrait orientation.

<span id="page-7-0"></span>Outcome 3 Manipulate text in a DTP file

#### **Practical activities**

The candidate will be able to:

- 1 input and edit text
- 2 select text
- 3 change the text formats
	- a font (serif, sans serif)
	- b font size
	- c attributes eg colour, bold, italic, underline
	- d upper and lower case
	- e subscript and superscript
	- f line and character spacing
	- g justification eg left, right, centre, fully justified
	- h indents eg first line, hanging, whole paragraph
- 4 move text eg drag and drop, cut and paste
- 5 copy text eg 'ctrl' drag and drop, copy and paste
- 6 apply fill styles to a selected area
- 7 use wrap settings.

#### **Underpinning knowledge**

- 1 list the types of justification
	- a left justified
	- b right justified
	- c centred
	- d fully justified
- 2 explain the purpose and importance of white space
- 3 Understand the importance of proof reading and the limitations of spell-check tools.

<span id="page-8-0"></span>Outcome 4 Manipulate graphic objects

#### **Practical activities**

The candidate will be able to:

- 1 choose, insert and position a graphic object
- 2 select a graphic object to
	- a copy and paste
	- b move
- 3 delete a graphic object
- 4 change the attributes/properties of a graphic object
	- a size
	- b position
	- c shape
	- d border
	- e background
	- 5 draw lines, circles and boxes with specific attributes
	- a line thickness
	- b colour
	- c line style
- 6 change the attributes/properties of lines, circles and boxes
- 7 add a box round text
- 8 place text inside a graphic object
- 9 apply flip/mirror, scale, rotate and crop to a graphic object.

#### **Underpinning knowledge**

- 1 state that resolution defines the level of detail of an image made up of dots
- 2 state that the greater the number of separate dots that make up an image the higher quality of the image when printed
- 3 understand the suitability and restrictions of various file formats bitmaps eg tiff, ,jpeg and gif.
- 4 vector images eg windows meta files (wmf), svg.

<span id="page-9-0"></span>Outcome 5 Produce printed and file output

#### **Practical activities**

The candidate will be able to:

- 1 use the application preview facility to view and check that output is suitable for printing
- 2 produce a draft copy for checking before final printing
- 3 produce final output as required
	- a resolution
	- b number of copies
- 4 save printed output to hard disk, remote location, removable/portable media or optical media.

#### **Underpinning knowledge**

- 1 state the importance of checking and correcting output before printing
- 2 state the importance of printing a draft copy for checking by others before final printing
- 3 state that a draft copy is printed at a lower resolution
- 4 state that printed output can be sent to a disk file
	- a to be printed at a later stage
	- b to be sent for printing to a professional print bureau.

### <span id="page-10-0"></span>**Unit record sheet**

Use this form to track your progress through this unit.

Tick the boxes when you have covered each outcome. When they are all ticked, you are ready to be assessed.

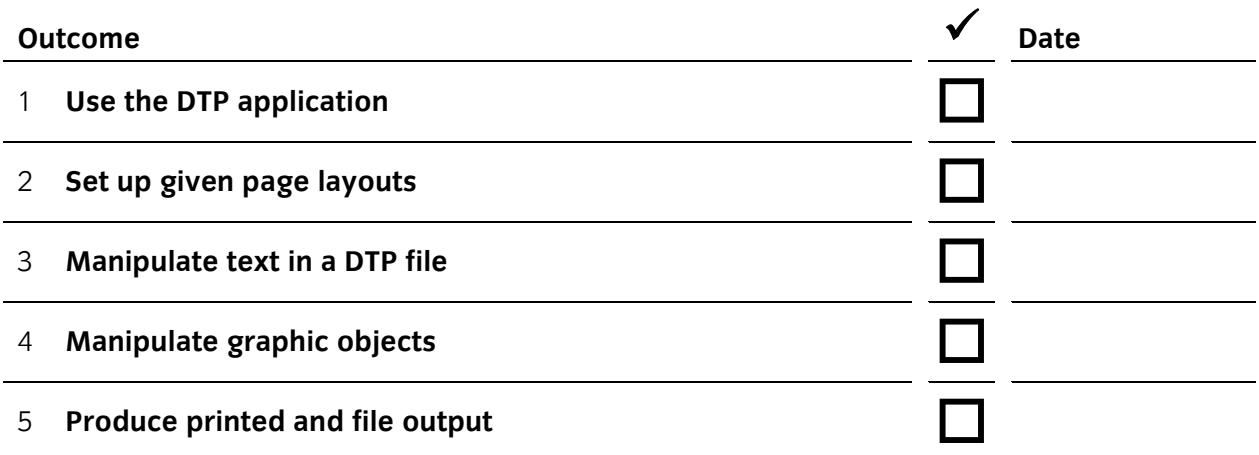

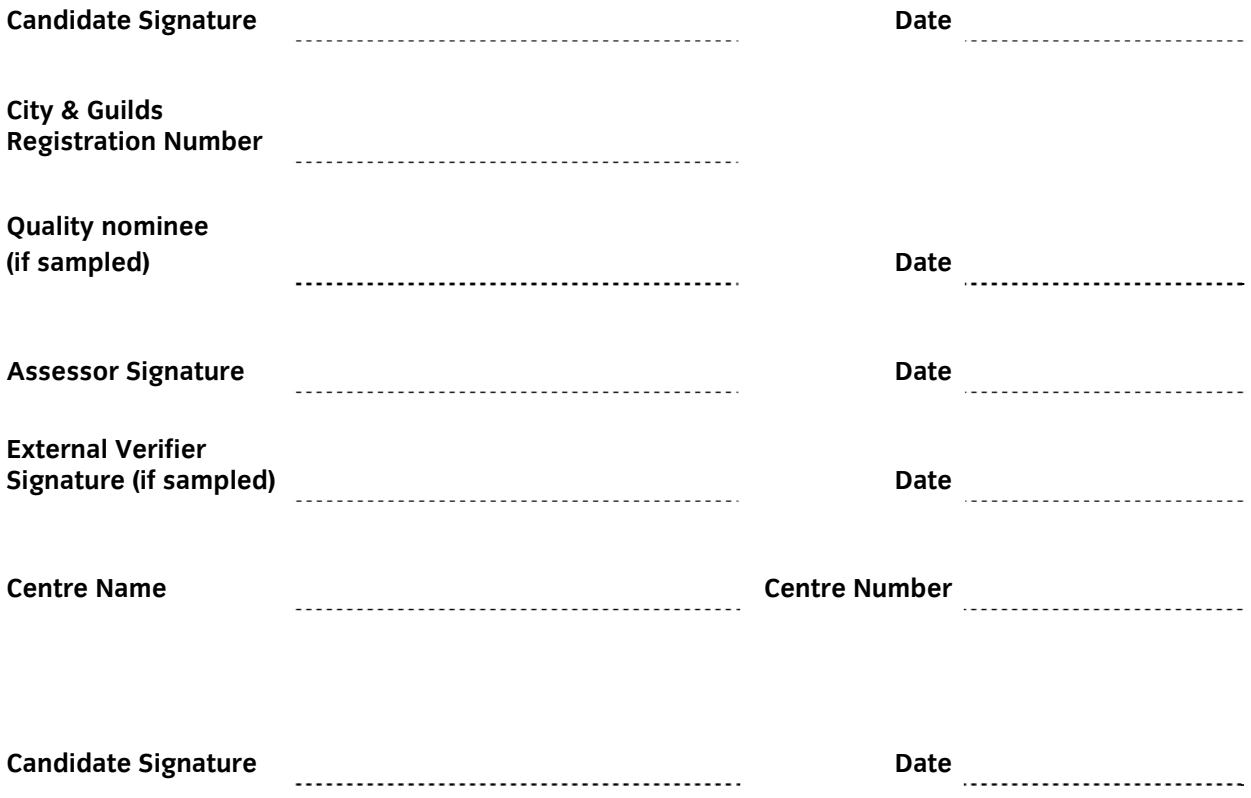

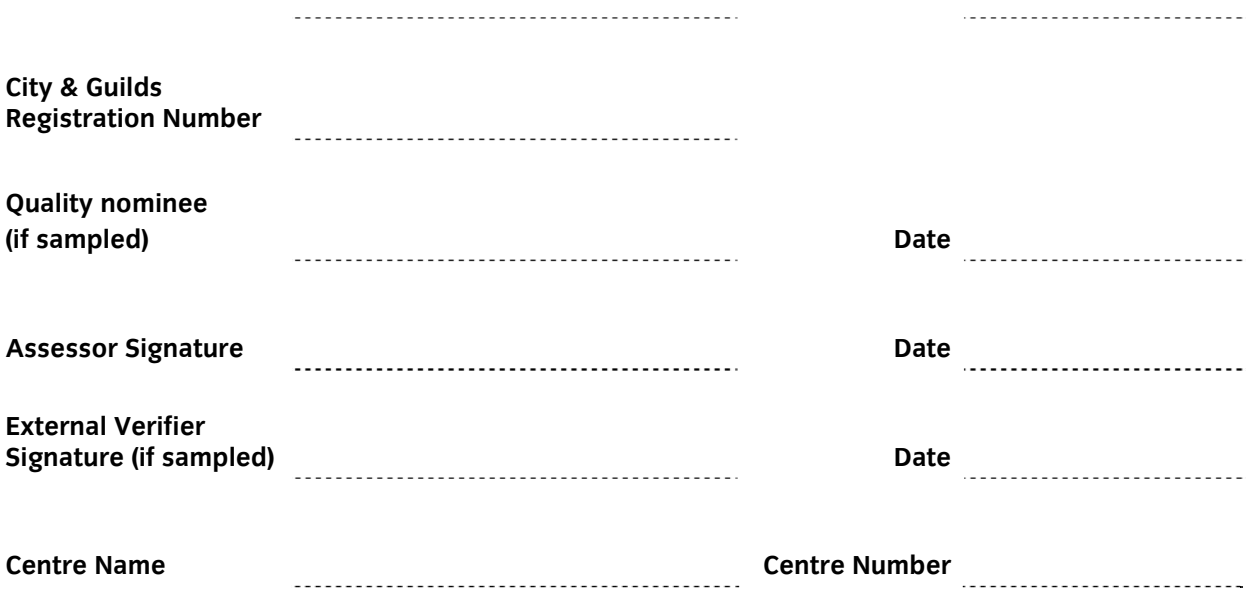

**Published by City & Guilds 1 Giltspur Street London EC1A 9DD T +44 (0)20 7294 2468 F +44 (0)20 7294 2400 [www.cityandguilds.com](http://www.cityandguilds.com/) www.cityandguilds.com/e-quals07** 

**City & Guilds is a registered charity established to promote education and training**